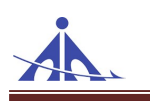

# Standard Operating Procedure & Guidelines For NOCAS - Local Body Application Integration

January 2021

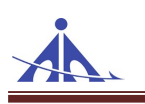

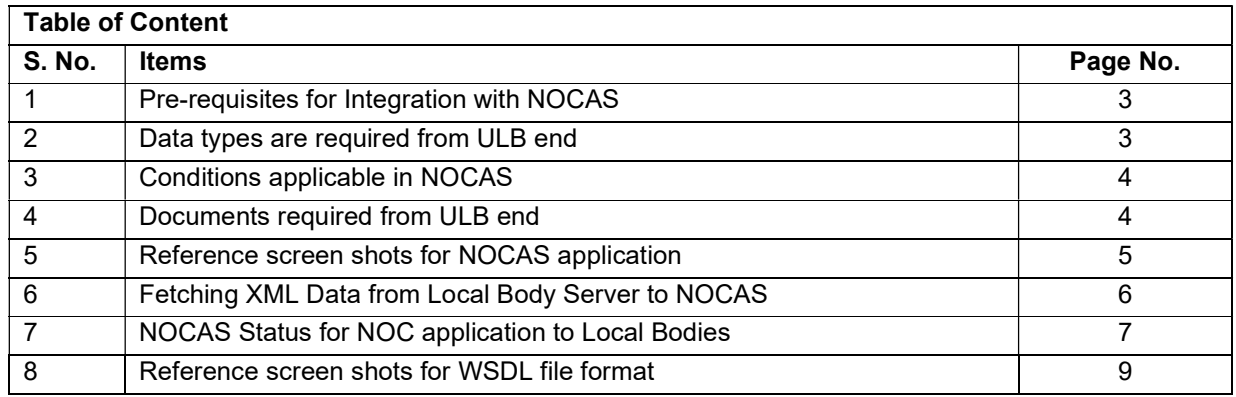

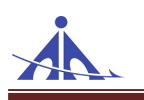

# Pre-requisites for Integration with NOCAS

- 1. Local Bodies are required to develop a single window interface in their existing application to capture the data required for NOCAS and save it in XML format.
- 2. Local Bodies are required to create a web service to share NOC applications using POST method with token key for authentication.
- 3. Local Bodies are required to finalize the agency name for Integration process which will be same in each application for that ULB.
- 4. Local Bodies are required to maintain application data and files at same location for In-Progress applications.
- 5. Local Bodies can send multiples applications for NOC using same xml file.
- 6. Local Bodies are required to maintain the unique id (reference id) for each application.

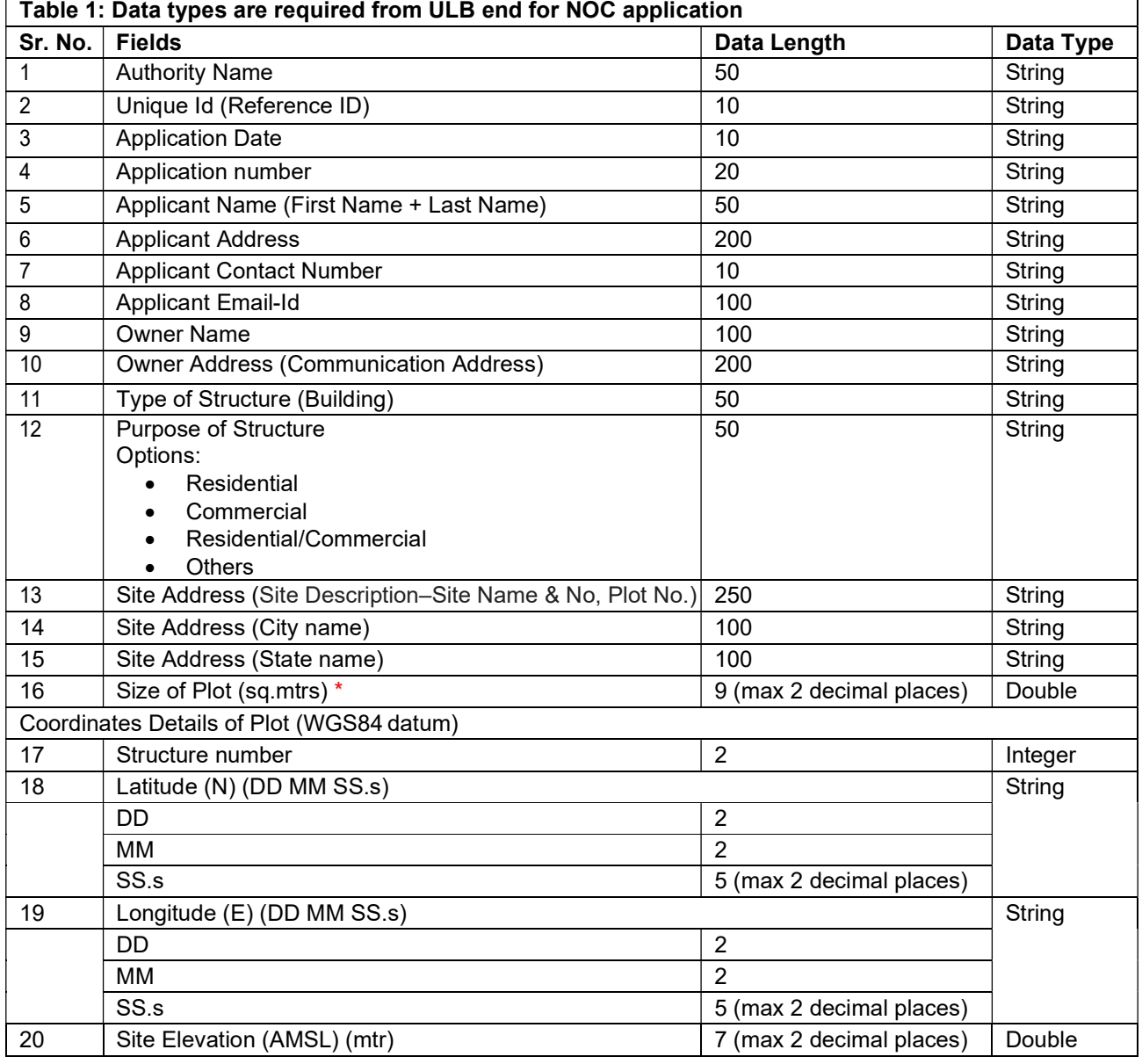

# Following fields of data are required for processing of Application in NOCAS System.<br>
Table 1: Data types are required from III B and for NOC application

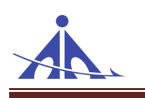

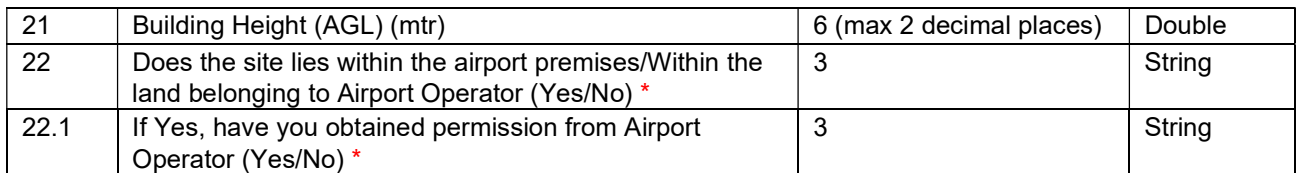

\* Conditions applicable in NOCAS for case processing are mentioned below.

# Condition for Sr. No 16 mentioned in above table 1:

- if size of plot is >300 sq. mtrs then minimum 4 coordinates and maximum 10 coordinates are required.
- If size of plot is <300 sq. mtrs then minimum 1 coordinate and maximum 10 coordinates are required.

# Condition for Sr. No. 22 and 22.1 mentioned in above table 1:

- Does the site lies within the airport premises/Within the land belonging to Airport Operator (Yes /No)?
- If Yes, uploading of document no. 5 (Permission from airport operator) is mandatory, as site lies with in airport premises/Land belonging to Airport Operator.

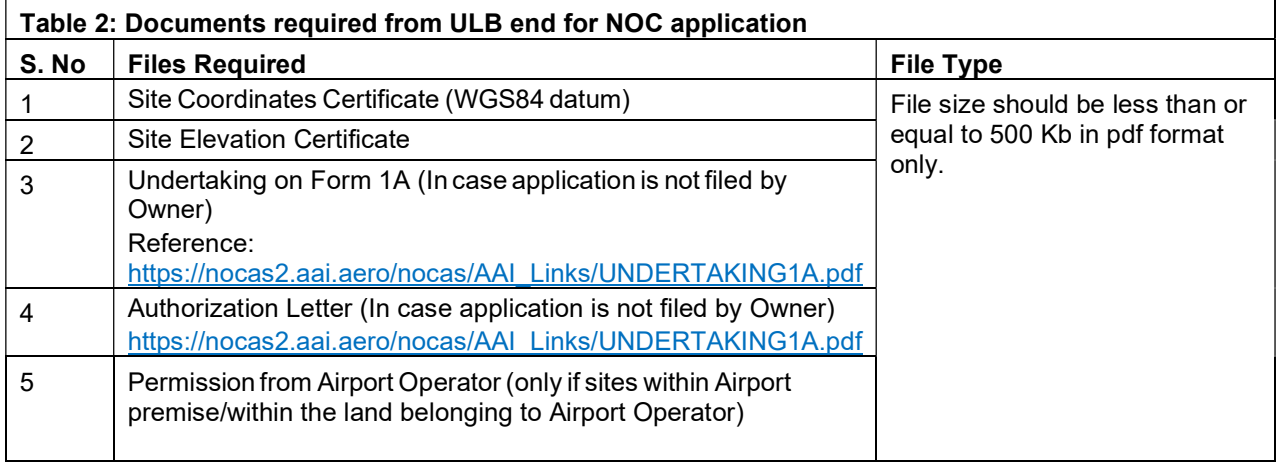

Note: If site coordinates and site elevation are in single certificate, then only one document to be uploaded.

Reference: The surveyed Site Coordinates Certificate and Site Elevation Certificate in prescribed format (as available on NOCAS website) may be obtained from Government departments like CPWD/State PWD or Govt. approved Department/Agencies authorized for the purpose/ Railways/MES. Aerodrome Operators for their respective cities {e.g. Delhi International Airport Limited (DIAL), Mumbai International Airport Limited (MIAL), Bengaluru International Airport Limited, and Hyderabad International Airport Limited}, Urban Local Body authorized/licensed Surveyors/Architects/Engineers licensed/authorized by ULB or AAI Empaneled Surveyors may also issue certificate.

https://nocas2.aai.aero/nocas/AAI\_Links/Format\_of\_Site\_Elevation\_and\_Coordinates\_Certificate.pdf

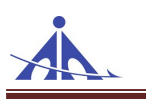

# Reference screen shots for NOCAS application

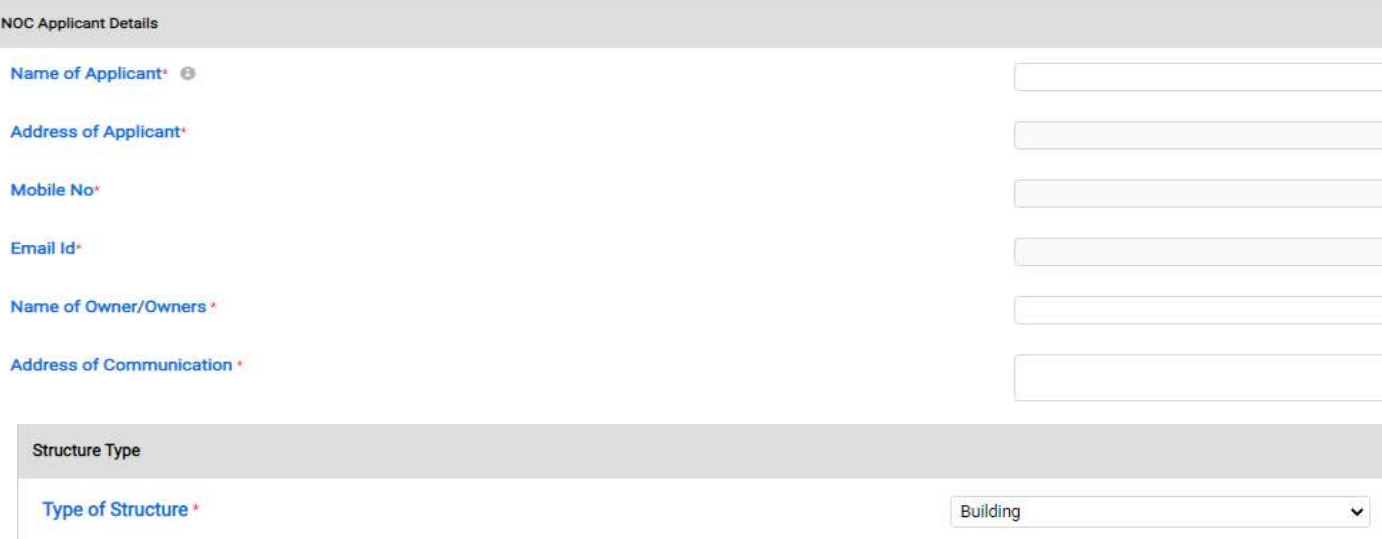

Uses/Purpose of Structure\*

#### **Site Details**

Site Description-Site Name & No, Plot No. (Max 500 Characters) \*

Size Of Plot(sq.mtrs)\*

State\*

City\*

Area name - Taluk / Village / Town Name \*

Select Construction Type

Select Construction Type

Residential\Commercial

Residential Commercial

Others

Select State

Select City

 $\ddot{ }$ 

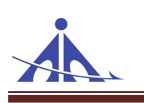

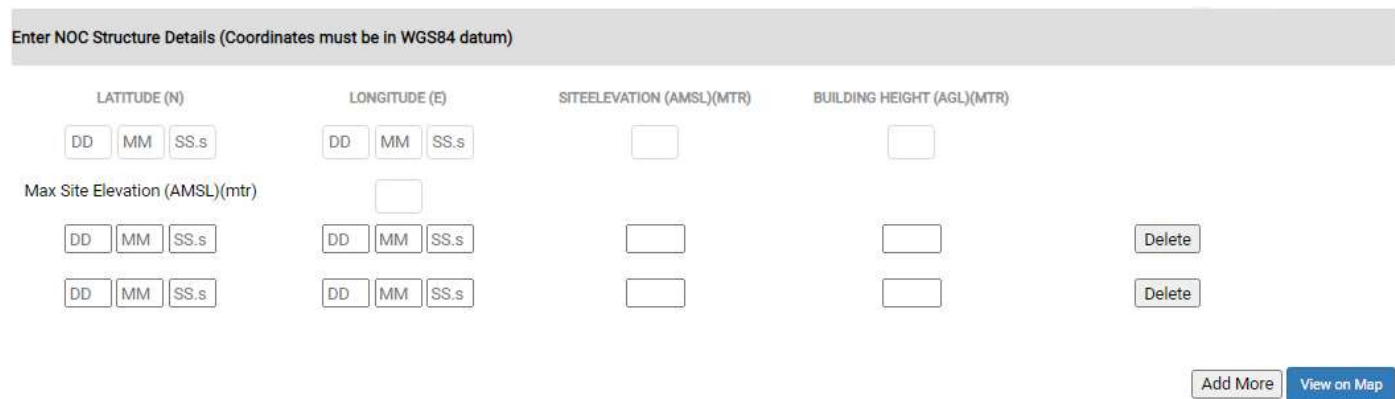

Do the above Coordinates plotted on the map correlate to your site/plot ?

#### Oyes ONo

Does the site lies within the airport premises/Within the land belonging to Airport Operator

#### OYes ONo

Have you obtained permission from Airport Operator

**OYes ONo** 

# File size should be less than or equal to 500 KB in pdf only

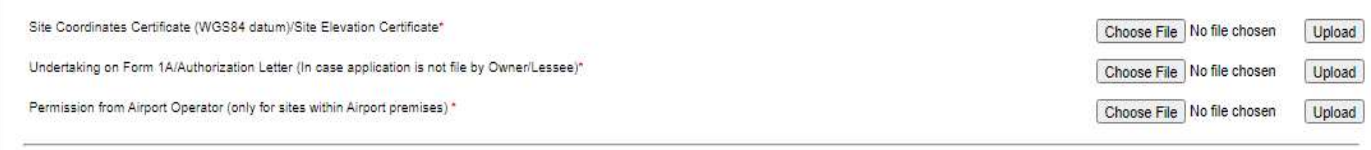

#### Fetching XML Data from Local Body Server to NOCAS

XML format will be shared by Local Body to AAI with the following data. Sample given for MCGM-NOCAS integration:

```
<?xml version="1.0" encoding="utf-8" standalone="yes" ?> 
<MCGMDETAILS> 
<TOAAI> 
<ApplicationData> 
<AUTHORITY>MCGM</AUTHORITY> 
<UNIQUEID></UNIQUEID> 
<APPLICATIONDATE> MM/DD/YYYY </APPLICATIONDATE> 
<APPLICANTNAME> </APPLICANTNAME> 
<APPLICANTADDRESS></APPLICANTADDRESS> 
<APPLICANTNO>9999999999</APPLICANTNO> 
<APPLICANTEMAIL></APPLICANTEMAIL>
```
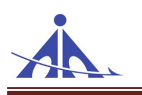

<APPLICATIONNO></APPLICATIONNO> <OWNERNAME></OWNERNAME> <OWNERADDRESS></OWNERADDRESS> <STRUCTURETYPE>Building</STRUCTURETYPE> <STRUCTUREPURPOSE> </STRUCTUREPURPOSE> <SITEADDRESS></SITEADDRESS> <SITECITY></SITECITY> <SITESTATE></SITESTATE> <PLOTSIZE></PLOTSIZE> <ISINAIRPORTPREMISES></ISINAIRPORTPREMISES> <PERMISSIONTAKEN></PERMISSIONTAKEN> </ApplicationData> <SiteDetails> <Coordinates> <LATITUDE>23 45 12.2</LATITUDE> <LONGITUDE>77 23 26.5</LONGITUDE> <SITEELEVATION>4</SITEELEVATION> <BUILDINGHEIGHT>14.5</BUILDINGHEIGHT> <STRUCTURENO>1</STRUCTURENO> </Coordinates> <Coordinates> <LATITUDE>23 45 13.2</LATITUDE> <LONGITUDE>77 23 26.5</LONGITUDE> <SITEELEVATION>4</SITEELEVATION> <BUILDINGHEIGHT>14.5</BUILDINGHEIGHT> <STRUCTURENO>2</STRUCTURENO> </Coordinates> </SiteDetails> <FILES> <UNDERTAKING1A>ULB\_596\_UNDERTAKING1A.pdf</UNDERTAKING1A> <SITEELEVATION>ULB\_596\_SiteElevationCertificate.pdf</SITEELEVATION> <SITECORDINATES>ULB\_596\_SiteCoordinatesCertificate.pdf</SITECORDINATES> <AUTHORIZATION>ULB\_596\_AuthorizationLetter.pdf</AUTHORIZATION> <PERMISSION>ULB\_596\_PermissionLetter.pdf</PERMISSION> </FILES> </TOAAI> </MCGMDETAILS>

- Local Bodies are required to replace <MCGMDETAILS> node as per their authority name.
- Local Bodies are required to repeat <TOAAI> node for submitting more than one application.
- Local Bodies are required to repeat <Coordinates> node for submitting more than one coordinate.
- Local Bodies are required to create all above nodes in xml file.

#### NOCAS Status for NOC application to Local Bodies:

#### Status which AAI will be sending is as follows:

- 1. AUTO SETTLED: Every case is checked for Auto Settled criteria and if it satisfies the criteria then a letter will be generated.
- 2. INPROCESS: The cases which are not Auto Settled then the cases will be available to AAI users for processing.
- 3. ISSUED: After processing the case in NOCAS the case will be ISSUED and a letter will be generated.

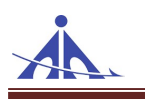

- 4. VERIFICATIONREJECTED: The case is verification rejected at the time of document verification.
- 5. REJECTED: The case is rejected after processing of application.

Local bodies will also receive file/letter in case of following STATUS.

- Auto-Settled Status: auto-settled NOC letter (.pdf) with PTE.
- Issued Status: ISSUED NOC letter(.pdf) with PTE.
- Rejected Status: Rejected letter(.pdf) with remark.

# Following XML will be used to Update NOC application status with Local Bodies.

```
<AAI> 
<FROMAAI> 
<UNIQUEID>596</UNIQUEID> 
<NOCASID>SNCR/WEST/B/010216/12345</NOCASID> 
<STATUS>INPROCESS</STATUS> 
<PTE></PTE> 
<ISSUEDATE>MM/DD/YYYY</ISSUEDATE> 
<AirportName>NaviMumbai</AirportName> 
<REMARK /> 
<FileName/> 
</FROMAAI> 
</AAI>
```
- Local Bodies are required to consume AAI provided SOAP web service with POST method to get applications status.
- Local Bodies will get xml and pdf files in byte array with the use of proper authority name and token key.
	- o Method: GetFilesFromRemoteMachine
	- o Return type: FileTransferRequest[] (FileName: String, Content: Byte Array)
- Local Bodies are required to maintain application data and files at same location for In-Progress applications to received application status.
- NOCAS will generate status file (AAI.xml) based on request id (UNIQUEID) provided by local bodies in .xml file.

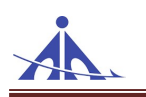

#### Reference screen shots for WSDL file format

```
V<wsdl:definitions xmlns:wsdl="http://schemas.xmlsoap.org/wsdl/" xmlns:wsx="http://schemas.xmlsoap.org/ws/2004/09/mex" xmlns:i0="https://.................." xmlns:<br>open.org/ws/2004/01/oasis-200401-wss-wssecurity-utility-1
     w<wsp:ExactlyOne>
        v <wsp:All>
         V<sp:TransportBinding xmlns:sp="http://schemas.xmlsoap.org/ws/2005/07/securitypolicy"><br>V<wsp:Policy>
               V \leq 50: TransportToken>
                 v=rr=un=portructure<br>▼<wsp:Policy><br><sp:HttpsToken_<mark>RequireClientCertificate="fal</mark>se"/>
                </wsp:Policy><br></wsp:Policy><br></sp:TransportToken>
               v<sp:AlgorithmSuite>
                 w<wsp:Policy>
                     \langle sp:Basic256/\rangle</wsp:Policy>
                \langle/sp:AlgorithmSuite>
               v<sp:Layout>
                 ▼<wsp:Policy>
                   <sp:Strict/></sp:Policy>
              </sp:Layout></wsp:Policy>
         </sp:TransportBinding></sp:TransportBinding>
       </wsp:ExactlyOne>
     </wsp:Policy>
  <wsdl:import namespace="https://......../" location="https://............./TransferService.svc?wsdl=wsdl0"/>
  <wsdl:types/>
www.urryper.html<br>
\overline{\text{w}}<wsdl:binding name="BasicHttpBinding_ITransferService" type="i0:ITransferService"><br>
<wsp:PolicyReference URI="#BasicHttpBinding_ITransferService_policy"/>
     <soap:binding transport="http://schemas.xmlsoap.org/soap/http"/>
  ▼<wsdl:operation name="DownloadFile">
     <soap:operation name="bommiodalite"><br>
<soap:operation soapAction="https://.<br>
▼<wsdl:input name="DownloadRequest">
                                                               .........../ITransferService/DownloadFile" style="document"/>
          <soap:body use="literal"/>
       </wsdl:input>
     V<wsdl:output name="RemoteFileInfo">
         wsdl:output name="RemoteFileInfo"><br><soap:header message="10:RemoteFileInfo_Headers" part="FileName" use="literal"/><br><soap:header message="10:RemoteFileInfo_Headers" part="Length" use="literal"/><br><soap:body use="literal"/>
       </wsdl:output>
     </wsdl:operation>
  V <wsdl:operation name="UploadFile">
       <soap:operation soapAction="https://............./ITransferService/UploadFile" style="document"/>
     w<wsdl:input name="RemoteFileInfo">
         wsai:input name= xemoteriieinto ><br><soap:header message="i0:RemoteFileInfo_Headers" part="FileName" use="literal"/><br><soap:header message="i0:RemoteFileInfo_Headers" part="Length" use="literal"/>
          <soap:body use="literal"/>
       </wsdl:input>
     v<wsdl:output>
          <soap:body use="literal"/>
       </wsdl:output>
     </wsdl:operation>
   ▼<wsdl:operation name="Put">
       <soap:operation soapAction="https://................./ITransferService/Put" style="document"/>
     \forall <wsdl:input>
         <soap:body use="literal"/>
       </wsdl:input>
     v<wsdl:output>
         <soap:body use="literal"/>
       </wsdl:output>
    </wsdl:operation>
```
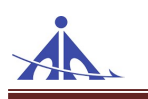

V<wsdl:operation name="GetAllFiles"> <soap:operation soapAction="https://.............../ITransferService/GetAllFiles" style="document"/> visolingut><br>Visolingut><br>Soap:body use="literal"/> > <soap:pody<br></wsdl:input><br>▼<wsdl:output> <soap:body use="literal"/><br></wsdl:output> </wsdl:operation> 、、<br>▼<wsd1:operation name="GetFilesFromRemoteMachine"><br><soap:operation soapAction="https://............../ITransferService/GetFilesFromRemoteMachine" style="document"/>  $W \leq w \leq d$ : input> v<wsai:input><br><soap:body use="literal"/><br></wsdl:input> </wsdl:output><br>
∀<wsdl:output><br>
<soap:body use="literal"/><br>
</wsdl:output><br>
</wsdl:operation><br>
</wsdl:operation><br>
</wsdl:operation> </wsdl:bnidg><br>
</wsdl:bniding><br>
\the strain for the strain for the strain for the strain for the strain for the strain for the strain for the strain for the strain for the strain for the strain for the strain for the strai